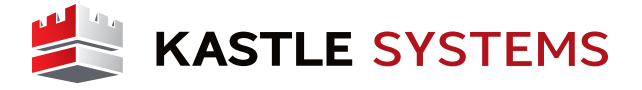

1. Search "KastlePresence" in your app store (GooglePlay or Apple App Store), then click "install" or "download".

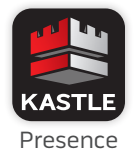

- 2. Once downloaded, click "Open".
- 3. Enter your email address and mobile phone number, and click "Continue".
- 4. Check your email for an automated email with a temporary PIN Number.
- 5. Switch back to the KastlePresence app and enter your temporary PIN, and click "Continue".
- 6. Create and enter a personal 4-6 digit PIN, and then confirm the PIN and click "Register".